# E-Portal Quick Guide –

Application for Assessment of **Structured Type 1** Qualified CPD Activities and **Type 1 Qualified Elearning Activities** for Licensed Insurance Intermediaries

# **Table of Contents**

| 1. Login to the e-Portal account                      | 3  |
|-------------------------------------------------------|----|
| 2. Create New Application                             | 5  |
| 3. Fill in the CPD Assessment Online Application Form | 6  |
| 4. Upload Supporting Document(s)                      | 12 |
| 5. Payment                                            | 15 |
| 6. Submit Application                                 | 17 |
| 7. Special Function                                   | 19 |
| 7.1 View Closed Applications                          | 19 |
| 7.2 Delete Selected Applications                      | 19 |
| 7.3 Copy as New Application                           | 20 |
| 8. Points to Note                                     | 21 |

## 1. Login to the e-Portal account

### Step 1: Please go to https://eportal.hkcaavq.edu.hk/

### Step 2: Click LOGIN FOR EXISTING ACCOUNTS

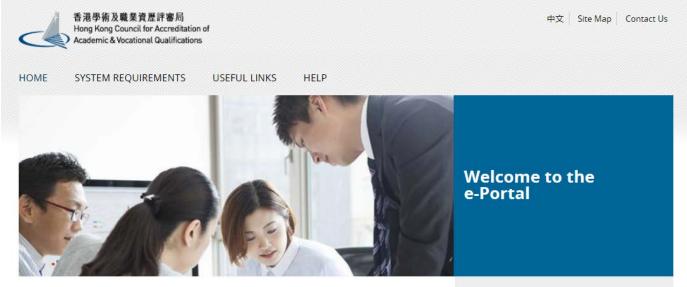

Welcome to our e-Portal for accreditation and assessment services!

The e-Portal has been developed to improve the efficiency of HKCAAVQ services by providing operators and course providers with a secure user-friendly online platform to process, check and review the status of their applications and submissions.

The e-Portal provides for the following services:

- Accreditation for academic programmes
- Accreditation for vocational programmes
- Assessment of Continuing Education Fund (CEF) reimbursable courses
- Assessment of Continuing Professional Development (CPD) Programmes

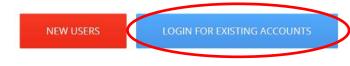

2016.05.16 e-Portal service will be launched soon.

Disclaimer Privacy Policy

### Step 2: After reading the Disclaimer, click Agree

#### Disclaimer

Whilst the Hong Kong Council for Accreditation of Academic and Vocational Qualifications (HKCAAVQ) endeavours to ensure the accuracy of the information on this website, the information is for reference only and is subject to change by HKCAAVQ at any time without prior notice. HKCAAVQ makes no warranties, representations and statements (whether express or implied) of any kind in refation to the information including any warranties, representations and statements in respect of the accuracy, completeness, timeliness and filness for a particular purpose of the information in no circumstances shall the information (are synthesis) or a substitute of such.

This website is linked to websites set up by other organisations / bodies / companies. HKCAAVQ expressly states that it has not approved or endorsed the information provided by any other websites linked to this website and HKCAAVQ accepts no responsibility or liability (howsoever caused) for such information.

HKCAAVQ shall not in any circumstances or in any way be liable to any person (including any body of persons, corporate or unincorporated) for any loss or damage (including but not limited to consequential, indirect, incidental and special loss/damage) ansing out of or in connection with this website or the websites which are linked to this website, the information on this website, the information on this website or on the websites which are linked to this website.

Users are responsible for making their own assessment of the information available on or through this website. Users are advised to verify the information available on or through this website (i.e. by making reference to original publications, legislations, etc.) and obtain independent professional advice (including professional legal advice) before relying or acting on any of the information.

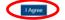

### Step 3: Enter the Username and Password, clik Login

| 中文                                                                                             |
|------------------------------------------------------------------------------------------------|
| H Ke-Portal A V O                                                                              |
| 香港學術及職業資歷評審局<br>Hong Kong Council for Accreditation of<br>Academic & Vocational Qualifications |
| Username: *                                                                                    |
| Password: *                                                                                    |
| Forgot Username or Password?                                                                   |
| Login                                                                                          |
| Create New Account                                                                             |

## 2. Create New Application

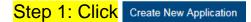

| 各港學術及職業資源<br>Hong Kong Council for A | 祥審局<br>ccreditation of   | ome CPDPUSER4 & Logout         |                                  |        |                  |                 |
|--------------------------------------|--------------------------|--------------------------------|----------------------------------|--------|------------------|-----------------|
| Academic & Vocational Q              | ualifications User Profi | le Service                     |                                  |        |                  |                 |
| y Application                        |                          |                                |                                  |        |                  |                 |
| Application ID                       | Service                  | Туре                           | Scope / Course Title / Reference | Status | Last Update On 👻 | Document Upload |
| 1600085                              | CPD                      | Re-assessment                  | ¥.                               | Draft  | 19/05/2016       | •0              |
| 1600078                              | CPD                      | Change of Activity Information | 2                                | Draft  | 17/05/2016       |                 |
| 3 1600077                            | CPD                      | Change of Activity Information |                                  | Draft  | 16/05/2016       | ÷               |
| 3 1600060                            | CPD                      | Change of Activity Information |                                  | Draft  | 11/05/2016       | -               |
| 3 1600032                            | CPD                      | Change of Activity Information | 2                                | Dran   | 10/05/2016       | -               |
| 1600031                              | CPD                      | Change of Activity Information |                                  | Draft  | 10/05/2016       | -               |
| 1600020                              | CPD                      | Re-assessment                  | 2                                | Draft  | 06/05/2016       | 46              |
| 1000020                              | CPD                      | Assessment                     |                                  | Draft  | 06/05/2016       | 1               |

### Step 2: Click the pull down button, select "Assessment of CPD Activity", then click Next

#### Please Select Service and Type of Application

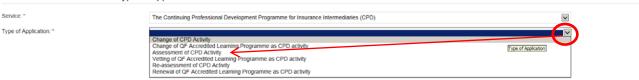

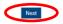

#### Step 3: After reading the Guidelines, please click Next

#### Guidelines for The Continuing Professional Development Programme for Insurance Intermediaries (for assessment, re-assessment and change application)

1. This online application is applicable for CPD Activity Provider who wishes to offer both Structured Type 1 Qualified CPD Activities and Type 1 Qualified E-learning Activities for Licensed Insurance Intermediaries

2. For Structured Type 1 Qualified CPD Activities, please read the Guidance Notes on Assessment of Structured Type 1 Qualified CPD Activities for Licensed Insurance Intermediaries available at www.hkcaavg.edu.hk before you fill in the online application form.

3. For Type 1 Qualified E-learning Activities for Licensed Insurance Intermediaries, please read the Guidance Notes on Assessment of Type 1 Qualified E-learning Activities for Licensed Insurance Intermediaries available at www.hkcaavq.edu.hk before you fill in the online

4. Please fill in the required information and upload the supporting documents with completed document checklist when submitting the online application for CPD Services. The checklist of required documents can be found in the online application form 5. Please settle the assessment fee in accordance with the Fee Schedule. Payment methods are as follows:

a. Bank deposit: please direct deposit the required assessment fee to Industrial and Commercial Bank of China (Asia) Limited a/c No. 072-861-502020073 (Hong Kong Council for Accreditation of Academic and Vocational Qualifications). Please upload the proof of payment with the online application form. b. By cheque: please send the cheque with the printout (after submitting the form) from the online application and made payable to "Hong Kong Council for Accreditation of Academic and Vocational Qualifications" by post.

6. A receipt will be issued to you once HKCAAVQ confirms receipt of the fee payment

#### 7. Please note that an application will not be processed if no payment and/or insufficient documents are received by HKCAAVQ.

8. You may edit the online application form in "My Application" of this e-portal if you wish. Once you press "submit", you cannot edit the information and the status of this application will show as "Review by HKCAAVQ" in "My Application".

9. Upon receiving the required supporting documents and application fee, HKCAAVQ will send you an acknowledgement email and start processing your application

10. The status of your application could be checked in "My Application" of this e-portal

11. For enquiries, please contact HKCAAVQ Secretariat at: 10 Siu Sai Wan Road Chai Wan, Hong Kong Tet: 3850 176 Email: cpd\_ia@hkcaavq.edu.hk

By clicking Next, you agree to the above guideline

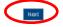

# 3. Fill in the CPD Assessment Online Application Form

Tips:

- 1. You may click Save as Draft when filling in the form and continue later.
- 2. Please update the "User Profile" before inputting the information in an online application form.

#### Step 1: Fill in the necessary information

- For Structured Type 1 Qualified CPD Activity assessment applications, please state the Years of Experience in Organising the Structured CPD Activities or Related Activities
- For Type 1 Qualified E-learning Activity assessment applications, please specify the years of experience in organizing E-learning Programmes/CPD Activities

| CPD Assessment Online Application Form |                   |                            |              |         |                     |  |  |
|----------------------------------------|-------------------|----------------------------|--------------|---------|---------------------|--|--|
| Click here to view the notes to activ  | ity organisers.   |                            |              |         |                     |  |  |
| Type of Application:                   |                   | Assessment of CPD Activity | Created:     |         | 26/02/2020 10:24:50 |  |  |
| Status:                                |                   | Draft                      | Last Update: |         | 26/02/2020 10:24:50 |  |  |
| Application ID:                        |                   | 2000010                    | Submitted:   |         | -                   |  |  |
| Title of Activity:                     |                   |                            |              |         |                     |  |  |
|                                        | Title of Activity | English                    |              | Chinese | J                   |  |  |
|                                        |                   |                            |              |         |                     |  |  |

#### Information about Activity Organiser

| Name of Activity Organiser:                                                                                                    | <br> |
|----------------------------------------------------------------------------------------------------|------|
| Years of Experience in Organising the Structured CPD<br>Activities or Related Activities (for E-learning CPD<br>assessment applications, please specify the years of<br>experience in organising E-learning Programmes/CPD<br>Activities): |      |

- Step 2: Click dot add Responsible Persons, and then the box of "Select Contact Person" will be shown.
  - The Contact Person must be entered in "User Profile" before selecting from an online application form
  - The information of Contact Person can be updated in "User Profile"

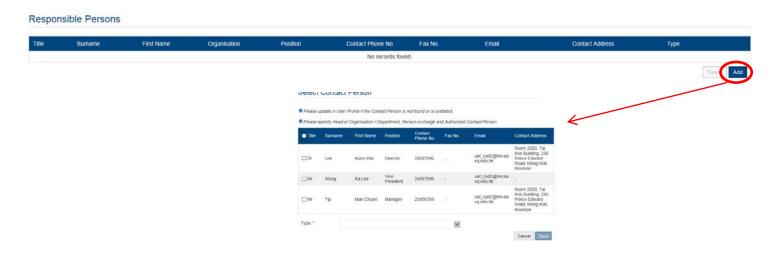

#### Step 3: Check the box next to the person you selected, click the pull down button in the "Type", and click save

| Please u | Ipdate in User I | Profile if the Cont | act Person is n   | not found or is ou   | itdated.      |                             |                                                                                    |
|----------|------------------|---------------------|-------------------|----------------------|---------------|-----------------------------|------------------------------------------------------------------------------------|
| Please s | pecify Head of   | Organisation / D    | epartment, Per    | rson-in-charge a     | nd Authorized | Contact Person.             |                                                                                    |
| Title    | Surname          | First Name          | Position          | Contact<br>Phone No. | Fax No.       | Email                       | Contact Address                                                                    |
| Dr       | Lee              | Kuen Wai            | Director          | 24567896             | -             | uat_cpd2@hkcaa<br>vq.edu.hk | Room 2000, Tai<br>Koo Building, 256<br>Prince Edward<br>Road, Mong Kok,<br>Kowloon |
| Mr       | Wong             | Ka Lee              | Vice<br>President | 24567896             | -             | uat_cpd2@hkcaa<br>vq.edu.hk | -                                                                                  |
| ] Mr     | Yip              | Man Chuen           | Manager           | 23456789             | -             | uat_cpd2@hkcaa<br>vq.edu.hk | Room 2000, Tai<br>Koo Building, 256<br>Prince Edward<br>Road, Mong Kok,<br>Kowloon |

### Step 4: Fill in the necessary information

| In | ormation about the Activity            |                |                                 |
|----|----------------------------------------|----------------|---------------------------------|
| 1  | Proposed Starting Date:                | Ē              |                                 |
| 2  | Target Participants:                   |                |                                 |
|    | □ In-house (employees of CPD Provider) | General Public | Employees of Commissioning Body |
|    | Others (Please specify):               |                |                                 |
| 3  | Number of CPD Hours Applied for:       |                |                                 |

If the CPD activity has a modular design, please check the box "Yes", then fill in the information under "Add Module" and click Save

| 4 | Modular Design: |                 |                                 |                       |         |                   |        |                 |          |  |
|---|-----------------|-----------------|---------------------------------|-----------------------|---------|-------------------|--------|-----------------|----------|--|
|   | ©Yes ○No        |                 | If "Yes", please specif         | y the module(s) below |         |                   |        |                 |          |  |
|   | Module Title    |                 |                                 |                       |         |                   |        | Number of Hours |          |  |
|   |                 |                 |                                 |                       |         | No records found. |        |                 |          |  |
|   |                 |                 | Add Me<br>Module Ti<br>Number o | le: *                 |         |                   | Cancel | ×<br>Serve      | Dels Add |  |
|   | U               | Duration of the | е Астичку:                      | ⊖days                 | ⊖ weeks | Omonths           |        |                 |          |  |
|   | 6               | Aims and Obje   | ectives:                        |                       |         |                   |        |                 |          |  |
|   |                 |                 |                                 |                       |         |                   |        |                 |          |  |

If you are applying for Type 1 Qualified E-learning Activity, please click "Others (Please specify)" and input "E-learning".

| 7 | Type of the A | Activity: |            |                                                          |  |
|---|---------------|-----------|------------|----------------------------------------------------------|--|
|   |               | -         |            | e click "Other (Please specify)" and input "E-learning". |  |
|   | OCourse       | ○ Seminar | ○ Workshop | Others (Please specify):                                 |  |
| 5 | E-learning    |           |            | •                                                        |  |

- If the CPD activity is under the category of "Ethics or Regulations", please click "Other disciplines which are directly related to the work of insurance intermediaries (Please specify)" and input "Ethics or Regulations".
- For a CPD activity to be approved under the category of "Ethics or Regulations", all the contents of the whole activity should be related to "Ethics or Regulations".

| (                                                                                                    | Contents of the Activity:                                                                                                    |                   |                                                              |  |  |  |  |
|----------------------------------------------------------------------------------------------------|----------------------------------------------------------------------------------------------------|-------------------|--------------------------------------------------------------|--|--|--|--|
| 0 1. If the CPD activity is under the category of "Ethics or Regulations", please click "Other disciplines which are directly related to the work of insurance intermediaries (Please specify |                                                                                                    |                   |                                                              |  |  |  |  |
|                                                                                                    | 9 2. For a CPD activity to be approved under the category of "Ethics or Regulations", all the contents of the whole activity should be related to "Ethics or Regulations". |                   |                                                              |  |  |  |  |
|                                                                                                    | □Local insurance (or related) legislation                                                                                                    |                   | $\Box$ Regulatory aspects of insurance practice in Hong Kong |  |  |  |  |
|                                                                                                    | □ Insurance                                                                                                    | Actuarial science | □ Risk management                                            |  |  |  |  |
|                                                                                                    | Other disciplines which are directly related to the work of insurance intermediaries (Please specify):                                                                     |                   |                                                              |  |  |  |  |
|                                                                                                    | Ethics or Regulations                                                                                                    |                   |                                                              |  |  |  |  |

- For Structured Activity adopting virtual classroom, please input the maximum number of participants per activity for a face-to-face activity.
- For Structured Activity adopting virtual classroom <u>ONLY</u>, please input the maximun number of participants per activity for virtual classroon.
- For E-learning Activity, please provide the maximum number of participants per activity allowed in the E-learning Activity at the same time.

| 9 | Number of Participants per Act | vity: |              |   |
|---|--------------------------------|-------|--------------|---|
|   | (a) Minimum:                   |       | (b) Maximum: |   |
|   |                                |       |              | J |

- For adding address(es), click Add and the address(es) you have entered in "User Profile" will be shown, then check the box next to Address, then click Add
- For Structured Activity adopting virtual classroom, please add "\*virtual classroom\*" (with Asterisk) and input the maximun number of participants per activity in "User Profile" first, then check the box next to the Address, then click Add

| 10 Addre | esses of Teaching Venues.    | For new venue(s) not previously approved by HKCAAVQ, please unload supporting document | ts such as floor plan(s), rental agreement(s) an | id insurance coverage for third party liability. |           |  |  |  |  |
|----------|------------------------------|----------------------------------------------------------------------------------------|--------------------------------------------------|--------------------------------------------------|-----------|--|--|--|--|
| Ven      | enue Address. Venue Capacity |                                                                                        |                                                  |                                                  |           |  |  |  |  |
|          |                              | No records found.                                                                      |                                                  |                                                  |           |  |  |  |  |
|          |                              |                                                                                        |                                                  |                                                  | Delet Add |  |  |  |  |
|          | Add Addres                   | s                                                                                      |                                                  | ×                                                |           |  |  |  |  |
|          |                              |                                                                                        |                                                  |                                                  |           |  |  |  |  |
|          |                              |                                                                                        |                                                  | K                                                |           |  |  |  |  |
|          | If you cannot find y         | our address(es) of teaching venue here, please add them                                | in your user profile.                            |                                                  |           |  |  |  |  |
|          | Address                      |                                                                                        | Capacity (for                                    | CPD only)                                        |           |  |  |  |  |
|          |                              | ∞om* ← For CPD activity adopting                                                       | 100                                              |                                                  |           |  |  |  |  |
|          | 10 Siu Sai Wa                | n Road, Cha virtual classroom                                                          | 100                                              |                                                  |           |  |  |  |  |
|          | « < 1 2 > D                  | 2                                                                                      |                                                  |                                                  |           |  |  |  |  |
|          |                              |                                                                                        |                                                  | Cancel Add                                       |           |  |  |  |  |

|    |                                              |                                             |                     | $\overline{}$ |
|----|----------------------------------------------|---------------------------------------------|---------------------|---------------|
| 11 | Spoken Language of Delivery:                 |                                             |                     |               |
|    |                                              | Cantonese                                   | Putonghua           |               |
| 12 | Language of Printed Materials:               |                                             |                     |               |
|    |                                              | Chinese                                     |                     |               |
| 13 | Frequency of the Activity per Year:          |                                             |                     |               |
| 14 | Are the participants of CPD activity require | ed to complete any examination and/or conti | tinuous assessment? |               |
|    | O Yes (please complete the following) Th     | ne passing mark:                            |                     | ) No          |
|    |                                              |                                             |                     |               |

- For Structured Activity, please state the Minimum Appointment Criteria of Instructor.
- For E-learning Activity, please state the Minimum Appointment Criteria of Elearning Administrator/ Instructor.

| St | taff Profile                                                                                                    |  |
|----|----------------------------------------------------------------------------------------------------|--|
| 1  | For Structured Activity, please state the Minimum Appointment Criteria of Instructor.<br>For E-learning Activity, please state the Minimum Appointment Criteria of E-learning Administrator/Instructor. |  |
|    |                                                                                                    |  |
|    |                                                                                                    |  |

| _ | _    |                                                           |  |
|---|------|-----------------------------------------------------------|--|
| 2 | Pers | on-in-charge:                                             |  |
|   | (a)  | Name:                                                     |  |
|   | (b)  | Position in the Organisation:                             |  |
|   | (c)  | Full-time Position (if different from above):             |  |
|   | (d)  | Experience in Managing or Conducting the Training Course: |  |
|   | (e)  | Academic Qualifications and Awarding Institutions:        |  |
|   | (f)  | Professional Qualifications and Awarding Institutions:    |  |
|   | 0 Pl | ease upload the instructor list.                          |  |

- For Structured Activity, please provide the description of Quality Assurance Mechanisms such as internal course approval procedures, attendance monitoring procedure, class observation(s), review meeting(s) on monitoring the CPD activity and follow up participants' feedback.
- For Structured Activity adopting virtual classroom, please also provide the description of Quality Assurance Mechanisms such as the implementation of virtual classroom, attendance monitoring procedure, review meeting(s) on monitoring the CPD activity and follow up participants' feedback.
- For E-learning Activity, please provide the description of Quality Assurance Mechanisms such as the procedures for the development, approval and review of E-learning Activities, measures to review activity content and monitor elearning administrators' performance and review meeting(s) on monitoring the CPD activity and follow up participants' feedback.
- If the content exceeds the word limit, you may provide this information as attachment.

| class observation, review meeting, |                           |
|------------------------------------|---------------------------|
| class observation, review meeting. |                           |
| class observation, review meeting. |                           |
|                                    | train the trainer, etc.). |
|                                    | train the trainer, etc).  |
|                                    |                           |
|                                    |                           |
|                                    |                           |
|                                    |                           |

If there are any other miscellaneous fees, click Add and fill in the information under "Add Miscellaneous Fee", then click Save

| Free of charge                | Fee paid by organisation                  | Fee paid by participants | S      |   |
|-------------------------------|-------------------------------------------|--------------------------|--------|---|
| Any other miscellaneous fees? |                                           |                          |        |   |
| ● Yes O No                    | If yes, please provide the details below. |                          |        |   |
| Item                          |                                           |                          | Amount |   |
|                               |                                           | No records found         |        | - |
|                               |                                           |                          |        |   |
|                               | Add Miscellan                             |                          | ×      |   |
|                               |                                           | 0000100                  | $\sim$ |   |
|                               | Item: *                                   |                          |        |   |
|                               | Amount: *                                 |                          |        |   |
|                               |                                           |                          | Cancel |   |

# 4. Upload Supporting Document(s)

# Step 1: Please downlaod the checklist by clicking checklist. to check what kinds of relevant documents are needed

- For Structured Activity, please refer to the Supporting Document Checklist of Application for Assessment of Structured Type 1 Qualified CPD for Licensed Insuracne Intermediaries for preapering the documents.
- The duly completed checklist should be uploaded (as Attachment 13) together with the documents.

| pporting          | Document(s)                                                                                                    |                      |                   |                |                                                                                                    |                                                        |
|-------------------|----------------------------------------------------------------------------------------------------|----------------------|-------------------|----------------|----------------------------------------------------------------------------------------------------|--------------------------------------------------------|
| e upload suppo    | orting documents according to the checklist. The template of instructor is                                                                                                    | st is available here |                   |                |                                                                                                    |                                                        |
| cument Type       | File                                                                                                    | Name                 |                   |                | Uploaded Date / Time                                                                                                    |                                                        |
|                   |                                                                                                    |                      | No related docume | ents uploaded. |                                                                                                    |                                                        |
|                   | $\checkmark$                                                                                                    |                      |                   |                |                                                                                                    | Delete                                                 |
| A                 | Application for<br>assessment of Structured Type 1 Qualified CPD Ac                                                                                                    | <u> </u>             | 1.1               | _              | venue, please check the box "not applicable".                                                                                                    |                                                        |
|                   | for Licensed Insurance Intermediaries                                                                                                    |                      |                   |                | (*applicable to new venue(s) not previously<br>approved by HKCAAVQ).                                                                                                    |                                                        |
|                   | <u>Supporting Document Checklist</u><br>and upload the following documents to support your ap<br>lowing documents may delay the assessment proce<br>come.                                                      |                      |                   | 7.             | Profiles of all instructors or presenters including their<br>academic and professional qualifications, and<br>training/industry experience.                                                            | U yes                                                  |
|                   | the availability of the documents. The duly completed ttachment 13) together with the documents.                                                                                                    | checklist should be  |                   | 8.             | Sample End-of-Activity Participant Evaluation Form.                                                                                                    | 🗆 yes                                                  |
| Attachment<br>No. | Documents to be ujoloaded                                                                                                    | Availability         |                   | 9.             | Sample attendance certificate issued to the CPD<br>participants                                                                                                    | 🗆 yes                                                  |
| 1.                | Background information about the CPD Activity<br>Provider with organisational chart.                                                                                                    | □ yes*               |                   | 10.            | Description of Quality Assurance Mechanisms such<br>as internal course approval procedures, attendance                                                                                                 | □ yes                                                  |
|                   | (*applicable to first time application/ If there are any updates)                                                                                                    | □ not applicable     |                   |                | monitoring procedure, class observation(s), review<br>meeting(s) on monitoring the CPD activity and<br>follow-up participants' feedback.                                                               | already stated<br>in the Online<br>Application<br>Form |
| 2.                | Information of similar activities offered in the past                                                                                                    | □ yes*               |                   |                | For Structured Activity adopting virtual<br>classroom, please also provide the detailed                                                                                                    |                                                        |
|                   | For application involving virtual classroom, please<br>also provide track records showing at least one<br>qualified CPD activity had completed HKCAAVQ's<br>Reassessment.                                      | □ not applicable     |                   |                | arrangements of virtual classroom as a delivery<br>mode, e.g. specific attendance monitoring system,<br>policies / guideline / methods for maintaining integrity<br>and security of participants' data |                                                        |
|                   | (*applicable to first time application/ If there are any updates)                                                                                                    |                      |                   | 11.            | Description of Technical Support Services                                                                                                    | □ yes*                                                 |
|                   | upwere ay                                                                                                    |                      |                   |                | (*applicable to Structured Activity adopting virtual<br>classroom)                                                                                                    | not applicable                                         |
| 3.                | Copy of Business Registration (BR) / Certificate of<br>Incorporation (CI)                                                                                                    | □ yes*               |                   | 12.            | Sample of assessment paper (Exam or Test) with<br>assessment criteria.                                                                                                    | u yes*                                                 |
|                   | (*applicable to first time application/ If there are any<br>updates including the expiry date showed in the BR                                                                                                 | □ not applicable     |                   |                | (*Where applicable)                                                                                                    | □ not applicable                                       |
| 4.                | or Ch                                                                                                    |                      |                   | 13.            | Completed Document Checklist                                                                                                    | 🗆 yes                                                  |
| 4.                | Lesson Plan with Hourly Breakdown, For CPD<br>activity adopting modular design, an outline of all<br>modules including module title, CPD hours, contents<br>and number of modules should be clearly specified. | □ yes                |                   | L              | END -                                                                                                    | 1                                                      |
| 5.                | A full set of course materials, seminar handouts, or<br>seminar papers.                                                                                                    | □ yes                |                   |                |                                                                                                    |                                                        |
| 6.                | Floor plan(s), rental agreement(s) and insurance<br>coverage forthird party liability and / or other                                                                                                    | u yes*               |                   |                |                                                                                                    |                                                        |
|                   | possible evidence of activity venue                                                                                                    | not applicable       |                   |                |                                                                                                    |                                                        |

For Structured Activity adopting virtual classroom only and without a designated teaching

- \* For E-learning Activity, please refer to the Supporting Document Checklist of Application for Assessment of Type 1 Qualified E-learning Activity for Licensed Insuracne Intermediaries for preapering the documents.
- The duly completed checklist should be uploaded (as Attachment 14) together with the documents.

### Application for Assessment of Structured Type 1 Qualified CPD Activity for Licensed Insurance Intermediaries

Supporting Document Checklist Please prepare and upload the following documents to support your application. Failure to provide the following documents may delay the assessment process and affect the assessment outcome

Please indicate the availability of the documents. The duly completed checklist should be uploaded (as Attachment 13) together with the documents

| Attachment<br>No. | Documents to be uploaded                                                                                                    | Availability                                     |
|-------------------|----------------------------------------------------------------------------------------------------|--------------------------------------------------|
| 1.                | Background information about the CPD Activity<br>Provider with organisational chart.<br>(*applicable to first time application / If there are any<br>updates)                                                                                                    | <ul> <li>yes*</li> <li>not applicable</li> </ul> |
| 2.                | Information of similar activities offered in the past<br>For application involving virtual classroom, please<br>also provide track records showing at least one<br>qualified CPD activity had completed HKCAAVQ's<br>Reassessment.<br>(*applicable to first time application / If there are any<br>updates) | <ul> <li>yes*</li> <li>not applicable</li> </ul> |
| 3.                | Copy of Business Registration (BR) / Certificate of<br>Incorporation (CI)<br>(*applicable to first time application / If there are any<br>updates including the expiry date showed in the BR<br>or CI)                                                                                                    | <ul> <li>yes*</li> <li>not applicable</li> </ul> |
| 4.                | Lesson Plan with Hourly Breakdown, For CPD<br>activity adopting modular design, an outline of all<br>modules including module title, CPD hours, contents<br>and number of modules should be clearly specified.                                                                                              | 🗆 yes                                            |
| 5.                | A full set of course materials, seminar handouts, or seminar papers.                                                                                                    | 🗆 yes                                            |
| 6.                | Floor plan(s), rental agreement(s) and insurance<br>coverage for third party liability and / or other<br>possible evidence of activity venue<br>For Structured Activity adopting virtual classroom<br>only and without a designated teaching                                                                | <ul> <li>yes*</li> <li>not applicable</li> </ul> |

| M 18 | venue, please check the box "not applicable".                                                                                                    |                                                                                            |
|------|----------------------------------------------------------------------------------------------------|--------------------------------------------------------------------------------------------|
|      | (*applicable to new venue(s) not previously<br>approved by HKCAAVQ).                                                                                                    |                                                                                            |
| 7.   | Profiles of all instructors or presenters including their<br>academic and professional qualifications, and<br>training/industry experience.                                                                                                    | 🗆 yes                                                                                      |
| 8.   | Sample End-of-Activity Participant Evaluation Form.                                                                                                    | 🗆 yes                                                                                      |
| 9.   | Sample attendance certificate issued to the CPD<br>participants                                                                                                    | 🗆 yes                                                                                      |
| 10.  | Description of Quality Assurance Mechanisms such<br>as internal course approval procedures, attendance<br>monitoring procedure, class observation(s), review<br>meeting(s) on monitoring the CPD activity and<br>follow-up participants' feedback.                                                | <ul> <li>yes</li> <li>already stated<br/>in the Online<br/>Application<br/>Form</li> </ul> |
|      | For Structured Activity adopting virtual<br>classroom, please also provide the detailed<br>arrangements of virtual classroom as a delivery<br>mode, e.g. specific attendance monitoring system,<br>policies / guideline / methods for maintaining integrity<br>and security of participants' data |                                                                                            |
| 11.  | Description of Technical Support Services<br>(*applicable to Structured Activity adopting virtual<br>classroom)                                                                                                    | <ul> <li>yes*</li> <li>not applicable</li> </ul>                                           |
| 12.  | Sample of assessment paper (Exam or Test) with<br>assessment criteria.<br>(*Where applicable)                                                                                                    | <ul> <li>yes*</li> <li>not applicable</li> </ul>                                           |
| 13.  | Completed Document Checklist                                                                                                    | ves                                                                                        |

END -

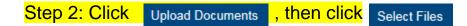

You may put a number of files together into a zipped file to upload the document in one go.

| Supporting Do |                                                   |                              |                                       |                     |
|---------------|---------------------------------------------------|------------------------------|---------------------------------------|---------------------|
|               | g documents according to the checklist. The templ |                              |                                       |                     |
| Document Type |                                                   | File Name                    | Uploaded Date / Time                  |                     |
|               |                                                   | No related documents uploade | u.                                    | Onini Upload Docume |
|               | Upload Docum                                      | nents                        | ×                                     |                     |
|               | Document Type: *                                  | Supporting Document          | ✓                                     |                     |
|               | File Name: *                                      | Select Files                 |                                       |                     |
|               |                                                   |                              | Cancel Upload                         |                     |
|               |                                                   |                              |                                       |                     |
|               |                                                   |                              |                                       |                     |
|               |                                                   |                              |                                       |                     |
| Step 3: \     | When the file(s)                                  | are ready for upload, click  | <ul> <li>Upload</li> </ul>            |                     |
| Step 3: \     | When the file(s)                                  | are ready for upload, click  | <mark>&lt;</mark> Upload              |                     |
| Step 3: \     | When the file(s)                                  |                              | <ul> <li>Upload</li> <li>×</li> </ul> |                     |
| Step 3: \     |                                                   |                              |                                       |                     |
| Step 3: \     | Upload Docume                                     | nts                          | ×                                     |                     |
| Step 3: \     | Upload Documer                                    | Supporting Document          | ×                                     |                     |
| Step 3: \     | Upload Documer                                    | Supporting Document          | ×                                     |                     |

### 5. Payment

- If you wish to pay by cheque, please send the cheque with the printout of application available after pressing "Submit Application"
- If you select to settle the payment by bank deposit, please upload the proof of payment with the following steps

Step 1: Please select the Payment Method by clicking the pull down button

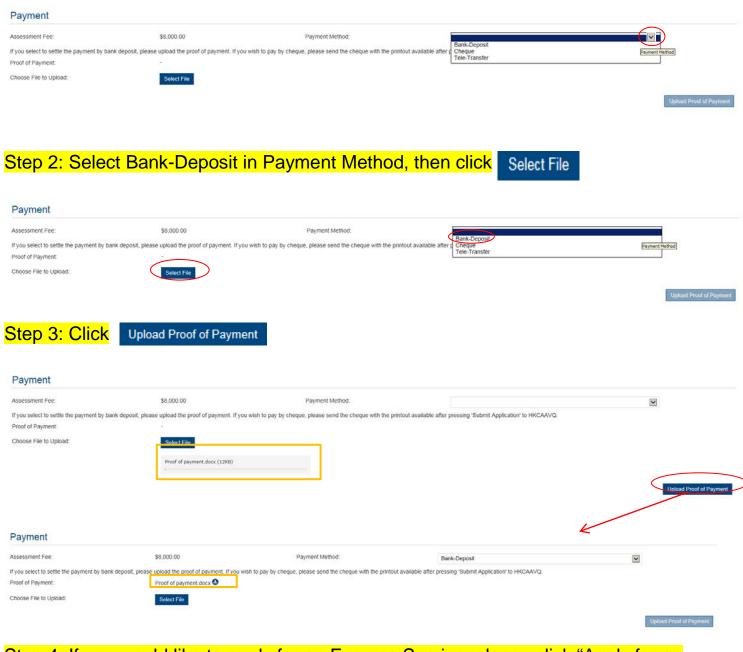

Step 4: If you would like to apply for an Express Service, please click "Apply for an Express Service", then click or .

### Additional fee should be paid on top of the original assessment fee at the time when the express service application is accepted by HKCAAVQ.

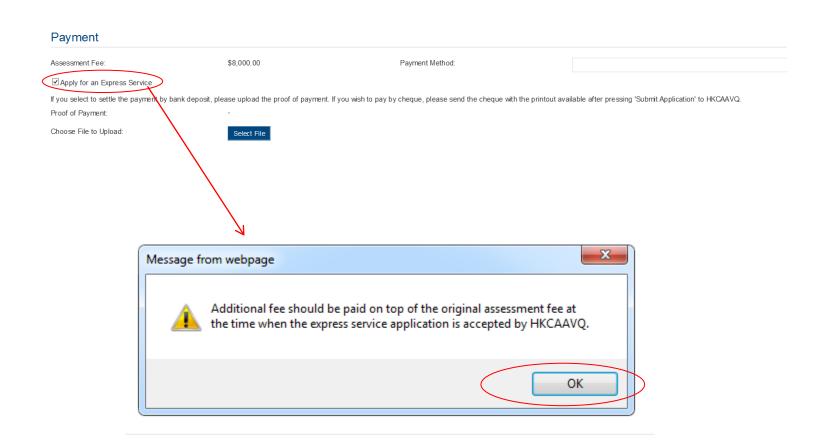

### \*\*(For Structured Activity) \*\*

Assessment WITHOUT adoption of virtual classroom

Please proceed the payment according to the amount shown in the system.

### Assessment WITH adoption of virtual classroom

Due to system limitation, the fee shown in system DOES NOT INCLUDE the assessment fee of adoption of virtual classroom. For the assessment fee amount of adoption of virtual classroom, please refer to the Guidance Notes on Assessment of Structured Type 1 Qualified CPD Activities for Licensed Insurance

Intermediaries <u>https://www.hkcaavq.edu.hk/en/services/assessment/cpd-ia-programmes</u>.

The amount of assessment fee of adoption virtual classroom will be confirmed via email. Please submit the fee after receiving the confirmation email.

# 6. Submit Application

#### Step 1: Click Download Application Form , select your preferred Language and click Download The completed form will be shown for your own record.

#### Declaration

I will abide by HKCAAVQ Assessment Criteria, and declare that all the information provided in the application form is accurate to the best of my knowledge. I understand and accept that HKCAAVQ may approach us direct for further information regarding the application. I also understand and accept that a non-refunctable assessment for is increased with the information provided in the application form is accurate to the best of my knowledge. I understand and accept that a non-refunctable assessment for accept that a non-refunctable assessment for accept that a non-refunctable assessment for is increased with the person who, either orally or in writing, makes any statement or representation or furnishes any information to HKCAAVQ in connection with the performance of its functions under HKCAAVQ Ordinance (Chapter 1150) which the person knows or reasonably ought to know is misleading or faste in a material respect commits an offence and is liable on conviction to a fina elivel 5.

Submit Application
Download Application Form

I agree with the above declaration

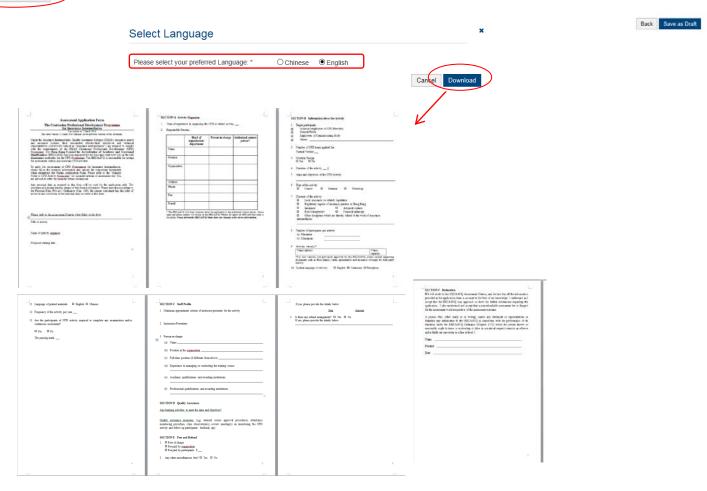

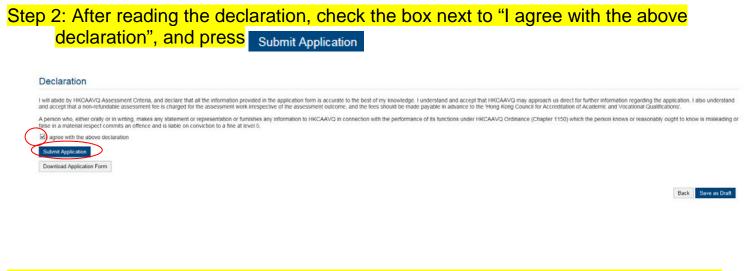

Step 3: The message from webpage will be shown, please read the message and click

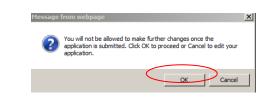

Step 4: The application has been submitted successfully. If you wish to pay by cheque, please print this page together with the cheque and send to HKCAAVQ. If you want to edit your application, Click Back

| Submit Application                  |                  |            |                     |            |
|-------------------------------------|------------------|------------|---------------------|------------|
| The online application was submitte | ed successfully. |            |                     |            |
| Application ID:                     | 1600100          | Submitted: | 24/05/2016 16:25:24 |            |
|                                     |                  |            |                     |            |
|                                     |                  |            |                     | Back Print |

Step 5: The application you submitted to HKCAAVQ will be shown under "My Application". The status of the application will be changed to "For Review by HKCAAVQ".

| My Application |         |            |                                  |                       |                  |                   |
|----------------|---------|------------|----------------------------------|-----------------------|------------------|-------------------|
| Application ID | Service | Туре       | Scope / Course Title / Reference | Status                | Last Update On 👻 | Document Uploaded |
| 1600100        | CPD     | Assessment | 888                              | For Review by HKCAAVQ | 24/05/2016       | 0                 |

ΟК

# 7. Special Function

The following functions are under the page of "My Application".

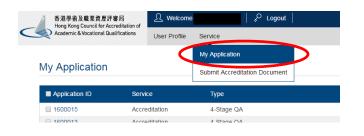

### 7.1 View Closed Applications

| tep 1: (       | Click   | View Closed Applications       | , you may review t               | he completed appl                                     | ication(s)              |                        |
|----------------|---------|--------------------------------|----------------------------------|-------------------------------------------------------|-------------------------|------------------------|
|                | Service | Туре                           | Scope / Course Title / Reference | Status                                                | Last Updated            | Document Uploaded      |
| ☑ 1600002      | CPD     | Change of Activity Information | 5.<br>1                          | Draft                                                 | 26/05/2016              | 3                      |
| Closed Applic  | ation   |                                | V                                | View Closed Applications Delete Selected Applications | Copy as New Application | Create New Application |
| Application ID | Service | Туре                           | Scope / Course Title / Reference | Status                                                |                         | Last Updated           |
|                |         |                                | No records found                 |                                                       |                         |                        |

### 7.2 Delete Selected Applications

| Step 1: Check the box next to the application ID, click | Delete Selected Applications | <mark>, and the</mark> |
|---------------------------------------------------------|------------------------------|------------------------|
| application you have selected will be deleted           |                              |                        |

Back Copy as New Application

| Application ID | Service | Туре                           | Scope / Course Title / Reference | Status                                | Last Updated                         | Document Uploaded           |
|----------------|---------|--------------------------------|----------------------------------|---------------------------------------|--------------------------------------|-----------------------------|
| ☑ 1600002      | CPD     | Change of Activity Information | 8                                | Draft                                 | 26/05/2016                           | 3                           |
|                |         |                                |                                  | View Closed Applications Delete Selec | ted Applications Copy as New Applica | tion Create New Application |
| ly Application |         |                                |                                  |                                       |                                      |                             |
| Application ID | Service | Туре                           | Scope / Course Title / Reference | Status                                | Last Updated                         | Document Uploaded           |
|                |         |                                | No records found.                |                                       |                                      |                             |

# Step 1: Check the box next to the application ID, click Copy as New Application , the information of the selected application(s) will be copied with different Application ID.

| Application ID | Service | Туре                                   | Scope / Course Title / Reference | Status                                     | Last Updated                    | Document Uploaded           |
|----------------|---------|----------------------------------------|----------------------------------|--------------------------------------------|---------------------------------|-----------------------------|
| 1600002        | CPD     | Change of Activity Information         | 5                                | Draft                                      | 26/05/2016                      | (a                          |
|                |         |                                        |                                  | View Closed Applications Delete Selected A | oplications Copy as New Applica | ation Create New Applicatio |
|                |         |                                        |                                  |                                            |                                 |                             |
| y Application  |         |                                        |                                  |                                            | 2                               |                             |
| Application    | Service | Туре                                   | Scope / Course Title / Reference | Status                                     | Last Updated 👻                  | Document Uploade            |
|                |         | Type<br>Change of Activity Information | Scope / Course Tille / Reference | Status<br>Draft                            | Last Updated +<br>26/05/2016    | Document Uploade            |

### Step 2: Click the Application ID, and you may edit the necessary information for submitting another application(s)

| My Applicatio                                                                      | n                                           |                                                                    |                                 |                                                |                                       |                                                             |                                                |                                         |                                      |  |
|------------------------------------------------------------------------------------|---------------------------------------------|--------------------------------------------------------------------|---------------------------------|------------------------------------------------|---------------------------------------|-------------------------------------------------------------|------------------------------------------------|-----------------------------------------|--------------------------------------|--|
| Application ID                                                                     | Service                                     | Туре                                                               |                                 | Scope / Course Title / F                       | leference                             | Status                                                      |                                                | Last Updaled 👻                          | Document Uploaded                    |  |
| 1600003                                                                            | CPD                                         | Change of Activity Informatio                                      | n                               | а                                              |                                       | Draft                                                       |                                                | 26/05/2016                              |                                      |  |
| 1600002                                                                            | CPD                                         | Change of Activity Information                                     |                                 | a                                              |                                       | For Review by HKCAAVQ                                       |                                                | 26/05/2016                              | 7                                    |  |
|                                                                                    | Z                                           |                                                                    |                                 |                                                |                                       | View Closed Applications                                    | Deleta Selected Application                    | a 📗 Copy as New Applicatio              | Create New Application               |  |
| PD Assessment Online                                                               | Change Application Fo                       | im :                                                               |                                 |                                                |                                       |                                                             |                                                |                                         |                                      |  |
| lick here to view the notes to activity orga<br>ype of Application:                | nisers                                      | Change of CPD Activity                                             |                                 |                                                | wated                                 | - 26/2                                                      | 52010 14:44:45                                 |                                         |                                      |  |
| ans.                                                                               |                                             | Drat                                                               |                                 |                                                | at Updated:                           |                                                             | 62016 14 44 48                                 |                                         |                                      |  |
| pplication iD                                                                      |                                             | 1500003                                                            |                                 |                                                | denimed:                              |                                                             |                                                |                                         |                                      |  |
| larre of Activity Organiser.                                                       |                                             | Institute of Financial Planners of Hong Kong                       |                                 |                                                |                                       |                                                             |                                                | 9                                       |                                      |  |
| PD Ref. No :                                                                       |                                             | 80/92/02                                                           |                                 |                                                |                                       |                                                             |                                                |                                         |                                      |  |
| tile of Activity                                                                   |                                             |                                                                    |                                 |                                                |                                       |                                                             |                                                |                                         |                                      |  |
|                                                                                    |                                             | 1. ngilah                                                          |                                 |                                                |                                       | Chinese                                                     |                                                |                                         |                                      |  |
| CPD Hours                                                                          |                                             | Change from<br>1                                                   |                                 | Change fa<br>2                                 |                                       | Effective Dat<br>COURS 2019                                 |                                                | eser(a)<br>N (51                        | See Add                              |  |
| Responsible Persons                                                                |                                             |                                                                    | 140.01                          |                                                |                                       | 12.58                                                       |                                                |                                         |                                      |  |
| The Suname                                                                         | First Nam                                   | e Digensation                                                      | Position                        | Contact Phone No.                              | FaxNo                                 | Enal                                                        | Contact Address                                | Title                                   | ganisation / Department              |  |
| G ¥ 6                                                                              |                                             |                                                                    | *                               | ÷                                              | -                                     |                                                             | (*)                                            | Person-in-c                             |                                      |  |
| □ ¥ 0                                                                              | 5                                           | 8                                                                  | 2                               | 20<br>20                                       | 14                                    |                                                             |                                                | Authorised                              | Contact Person                       |  |
| Supporting Document(s)                                                             |                                             |                                                                    |                                 |                                                |                                       |                                                             |                                                |                                         | Comm. Add                            |  |
| tesse upload supporting documents accor<br>Document Type                           | ding to the checklist.                      | File Name                                                          |                                 |                                                |                                       | Upinaded Dat                                                | a t Time                                       |                                         |                                      |  |
|                                                                                    |                                             |                                                                    |                                 | No related document                            | ts uploaded                           | WHITE                                                       |                                                |                                         |                                      |  |
| Declaration                                                                        |                                             |                                                                    |                                 |                                                |                                       |                                                             |                                                |                                         | Dirity Upload Documents              |  |
| will ablde by HKCAAVQ Assessment Crite                                             | ria, and declare that all the information i | provided in the application form is accurate to the best of my kno | wiedbe. I understand and abbe   | st that HICANIQ may approach us direct for fur | than information reparding the applic | cation. I also understand and accept that a non-refundat    | ble assessment fee is charged for the assess   | ment work inespective of the assessment | outcome, and the fees should be made |  |
| sysble in advance to the 'Hong Kong Cou                                            | nol for Accreditation of Academic and V     | focational Qualifications'                                         |                                 |                                                |                                       |                                                             |                                                |                                         |                                      |  |
| person who, either orally or in writing, ma<br>31 agree with the above declaration | Res any statement or representation or I    | furnishes any information to HKCAAVG in connection with the pr     | eformance of its functions unde | r MKCAAVQ Ordinance (Chapter 1150) which th    | e person knows or reasonably ough     | it to know is misleading or false in a material respect co- | mmits an offence and is liable on conviction i | to a time at level 5                    |                                      |  |
| Submit Application                                                                 |                                             |                                                                    |                                 |                                                |                                       |                                                             |                                                |                                         |                                      |  |
|                                                                                    | and the second                              |                                                                    |                                 |                                                |                                       |                                                             |                                                |                                         |                                      |  |

Back Save as Draft

## 8. Points to Note

- The Quick Guide aims to provide a step-by-step guidance for using the e-Portal service. Before submitting the application(s), you should read the related Guidance Notes on Assessment of CPD Activities with Fee Schedule on the HKCAAVQ website at <u>https://www.hkcaavq.edu.hk/en/services/assessment/cpd-ia-programmes</u>
- For enquiries, please contact:

Ms Janice SO on 3658 0183 or email to cpd\_ia@hkcaavq.edu.hk